# **PowerTag-System**

# **Leitfaden für die Planung und Inbetriebnahme**

**PowerLogic** bietet Netzqualität, verbesserte Betriebszeiten und Effizienz

### **DOCA0194DE-00 11/2020**

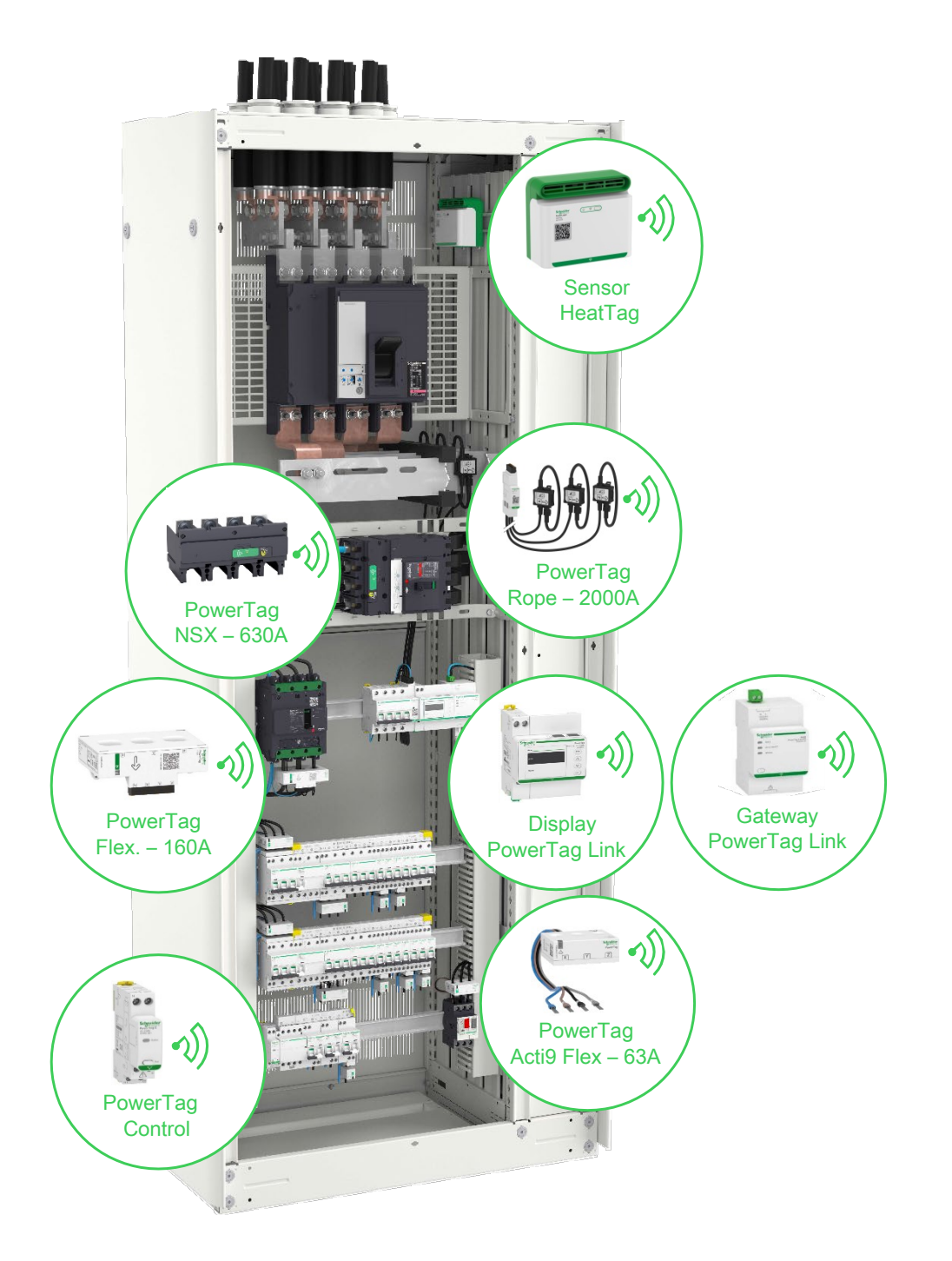

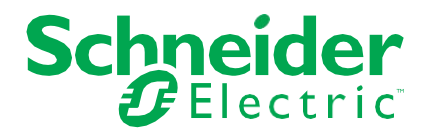

# **Rechtliches**

Die Marke Schneider Electric und alle weiteren eingetragenen Handelsmarken der Schneider Electric SE und ihrer Tochtergesellschaften in dieser Anleitung sind das alleinige Eigentum der Schneider Electric SE oder ihrer Tochtergesellschaften. Alle anderen Marken können Handelsmarken der jeweiligen Eigentümer sein.

Diese Anleitung und Ihr Inhalt unterliegen dem Schutz des Urheberrechts und werden nur zur Information bereitgestellt. Die Reproduktion oder Übermittlung dieser Anleitung ist in jeglicher Form, mit jeglichen Mitteln (sowohl elektronisch, mechanisch, als Fotokopie, Aufzeichnung oder andere Verfahren) und zu jeglichem Zweck ohne die ausdrückliche schriftliche Zustimmung von Schneider Electric untersagt.

Schneider Electric gewährt kein Recht bzw. keine Lizenz zur kommerziellen Nutzung dieser technischen Anleitung oder ihres Inhalts ausgenommen einer nicht exklusiven und persönlichen Lizenz zur Konsultation im Originalzustand auf eigenes Risiko. Produkte und Anlagen von Schneider Electric sollten nur von entsprechend ausgebildetem Fachpersonal installiert, betrieben, gewartet und gepflegt werden.

Da sich Normen, technische Daten und Designs ständig ändern, unterliegen die in dieser Anleitung enthaltenen Informationen Änderungen ohne vorherige Ankündigung.

In dem gesetzlich vorgeschriebenen Umfang übernehmen Schneider Electric und seine Tochtergesellschaften keine Verantwortung oder Haftung für Fehler oder Auslassungen im Informationsgehalt dieses Materials oder für Folgen, die aus der Nutzung der hierin enthaltenen Informationen entstehen.

# **Inhaltsverzeichnis**

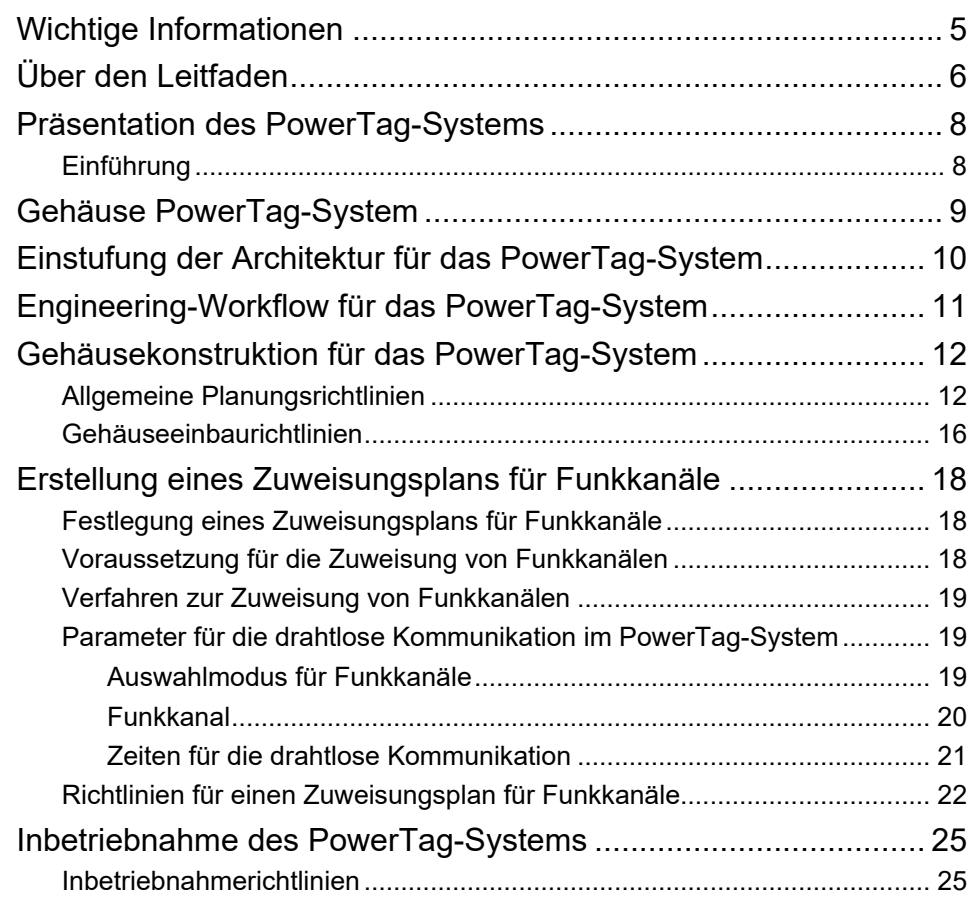

# <span id="page-4-0"></span>**Wichtige Informationen**

## **HINWEIS**

Lesen Sie diese Anleitung aufmerksam durch und machen Sie sich mit der Ausrüstung vertraut, bevor Sie diese einbauen, bedienen, reparieren oder warten. In dieser Dokumentation oder auf dem Gerät finden Sie die nachstehenden speziellen Hinweise, die Sie vor potenziellen Gefahren warnen oder auf Informationen aufmerksam machen, die bestimmte Vorgänge erklären oder vereinfachen.

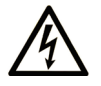

Erscheint dieses Symbol zusätzlich zu einer Gefahrenwarnung, bedeutet dies, dass die Gefahr eines elektrischen Schlags besteht und die Nichtbeachtung des Hinweises Verletzungen zur Folge haben kann.

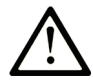

Dies ist ein Sicherheitswarnsymbol. Es macht Sie auf die potenzielle Gefahr von Verletzungen aufmerksam. Beachten Sie alle unter diesem Symbol aufgeführten Sicherheitshinweise, um Verletzungen oder Unfälle mit Todesfolge zu vermeiden.

## **! GEFAHR**

**GEFAHR** weist auf eine gefährliche Situation hin, die bei Nichtbeachtung **unweigerlich** zu einem schweren oder tödlichen Unfall führt.

## **! WARNUNG**

**WARNUNG** macht auf eine gefährliche Situation aufmerksam, die bei Nichtbeachtung zum Tod oder zu schweren Verletzungen führen **kann**.

## **! ACHTUNG**

**ACHTUNG** weist auf eine gefährliche Situation hin, die bei Nichtbeachtung leichte oder mittelschwere Verletzungen zur Folge haben **kann**.

## *HINWEIS*

*HINWEIS* gibt Auskunft über Vorgehensweisen, bei denen keine Verletzungsgefahr besteht.

## **BITTE BEACHTEN**

Die Elektroausrüstung darf nur von entsprechend ausgebildetem Fachpersonal installiert, betrieben, gewartet und instandgehalten werden. Schneider Electric übernimmt keine Verantwortung für die Folgen, die aus der Nutzung dieses Materials entstehen.

Qualifiziertes Personal umfasst Personen, die entsprechende Erfahrungen und Kenntnisse in der Konstruktion, dem Betrieb und dem Einbau elektrischer Schaltgeräte besitzen und die speziell für das Erkennen von sicherheitsrelevanten Gefahrenpotenzialen und deren Vermeidung geschult worden sind.

# <span id="page-5-0"></span>**Über den Leitfaden**

## **Umfang des Dokuments**

Das PowerTag-System ist eine drahtgebundene/drahtlose Lösung von Schneider Electric, die zur Digitalisierung der Elektroverteilung und zur Umsetzung von Energiemanagement und -überwachung – von der Einspeisung in Schaltanlagen bis hin zu den Verbrauchern – entwickelt wurde.

Dieser Leitfaden gilt für die Planung von PowerTag-Systemen für einfache elektrische Schaltfelder mit nur einem Gateway bis hin zu großen Schaltanlagen mit zahlreichen Geräten, die Leistungsdaten liefern, Gateways und drahtlosen Geräten.

Der Leitfaden informiert Nutzer zu:

- Planung und Realisierung von zuverlässigen PowerTag-Systemen.
- Verständnis und Anwendung von Planungsrichtlinien für erweiterte Drahtlosarchitekturen.

Er enthält außerdem Empfehlungen zur Inbetriebnahme von PowerTag-Systemen.

## **Gültigkeitshinweis**

Das PowerTag-System kann in jede Gebäudemanagement-Anlage oder elektrische Energieverteilungsarchitektur integriert werden. Es bietet verschiedene Gateways (PowerTag Link, PowerTag Link HD, EcoStuxure Panel Server und ein eingeschränkter Funktionsumfang kann in Kombination mit z.B. Smartlink Modbus oder Harmony Hub realisiert werden.), die drahtgebundenen und/oder drahtlosen Geräten zugeordnet werden können und folgende Leistungsmerkmale bieten:

- Messung mithilfe von PowerTag-Energiezählern
- Überwachung und Steuerung über drahtgebundene Acti 9-Geräte mit TI24-Schnittstelle und drahtlose PowerTag Control-Steuermodule
- Überhitzungserkennung von Kabelverbindungen in der Schaltanlage mithilfe des HeatTag-Sensors
- Lokale Anzeige elektrischer Größen im PowerTag Link Display

Basierend auf dem Modbus TCP-Protokoll ermöglicht das PowerTag-System den Austausch von Schaltanlagendaten mit einem Überwachungssystem oder einer SPS in Echtzeit.

## **Online-Informationen**

Die in diesem Handbuch enthaltenen Informationen können jederzeit aktualisiert werden. Schneider Electric empfiehlt Ihnen daher dringend, die aktuelle Version zu verwenden, die Sie auf [www.se.com/ww/en/download](https://www.se.com/ww/en/download) erhalten.

Die in diesem Leitfaden beschriebenen technischen Eigenschaften der Geräte sind auch online verfügbar. Um die Informationen online zu erhalten, gehen Sie auf die Homepage von Schneider Electric [https://www.se.com.](https://www.se.com/)

## <span id="page-5-1"></span>**Weiterführende Dokumente**

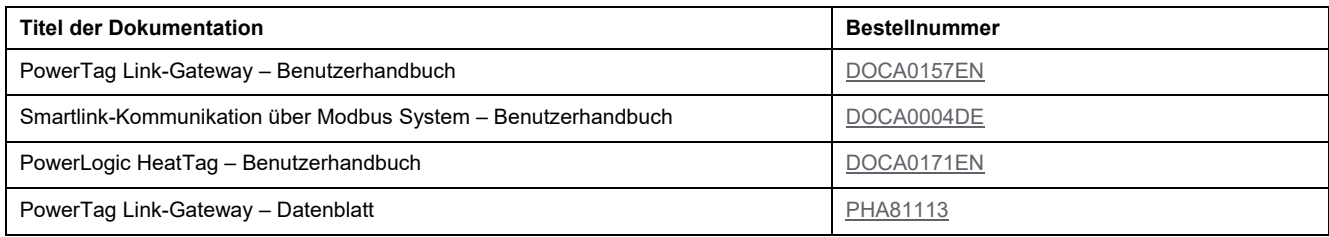

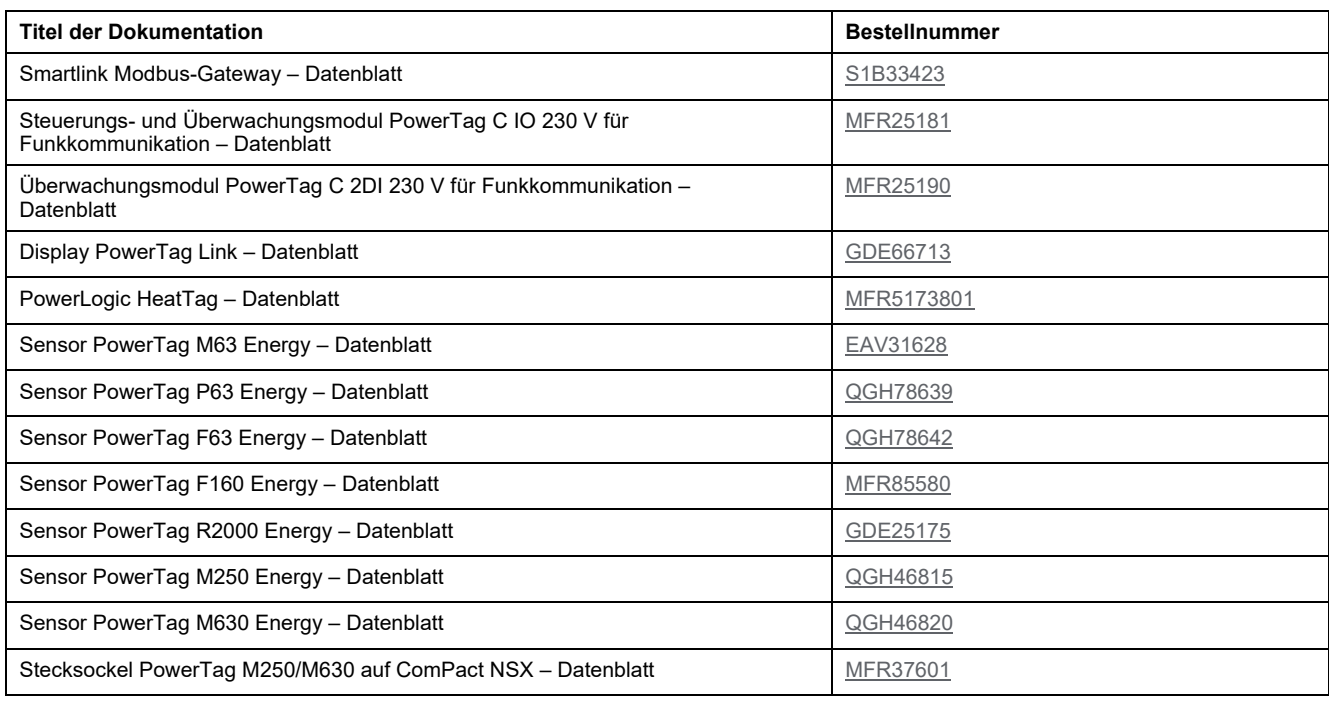

## **Hinweis zu Handelsmarken**

Alle Handelsmarken sind Eigentum der Schneider Electric Industries SAS oder deren Tochtergesellschaften.

# <span id="page-7-0"></span>**Präsentation des PowerTag-Systems**

# <span id="page-7-1"></span>**Einführung**

### **Master Range PowerLogic**

PowerLogic gleicht die Spannungsversorgung aus und schützt so das Netz, die Anlage und den Bediener, indem es den Leistungsfaktor und damit die Qualität der Leistung verbessert. Zudem sind die Fernsteuerung von Anlagen und die Überwachung ihrer Leistung und ihres Zustands in Echtzeit möglich.

## **Übersicht**

Das PowerTag-System kann angepasst werden, um eine einfache Elektroverteilung mit nur einem Gateway oder eine große Installation mit einer hohen Anzahl von Leistungsdaten, Gateways und drahtlosen Geräten aufzubauen.

Das PowerTag-System besteht aus:

- Gateways
- drahtgebundenen Acti 9-Geräten
- drahtlosen PowerTag-Geräten

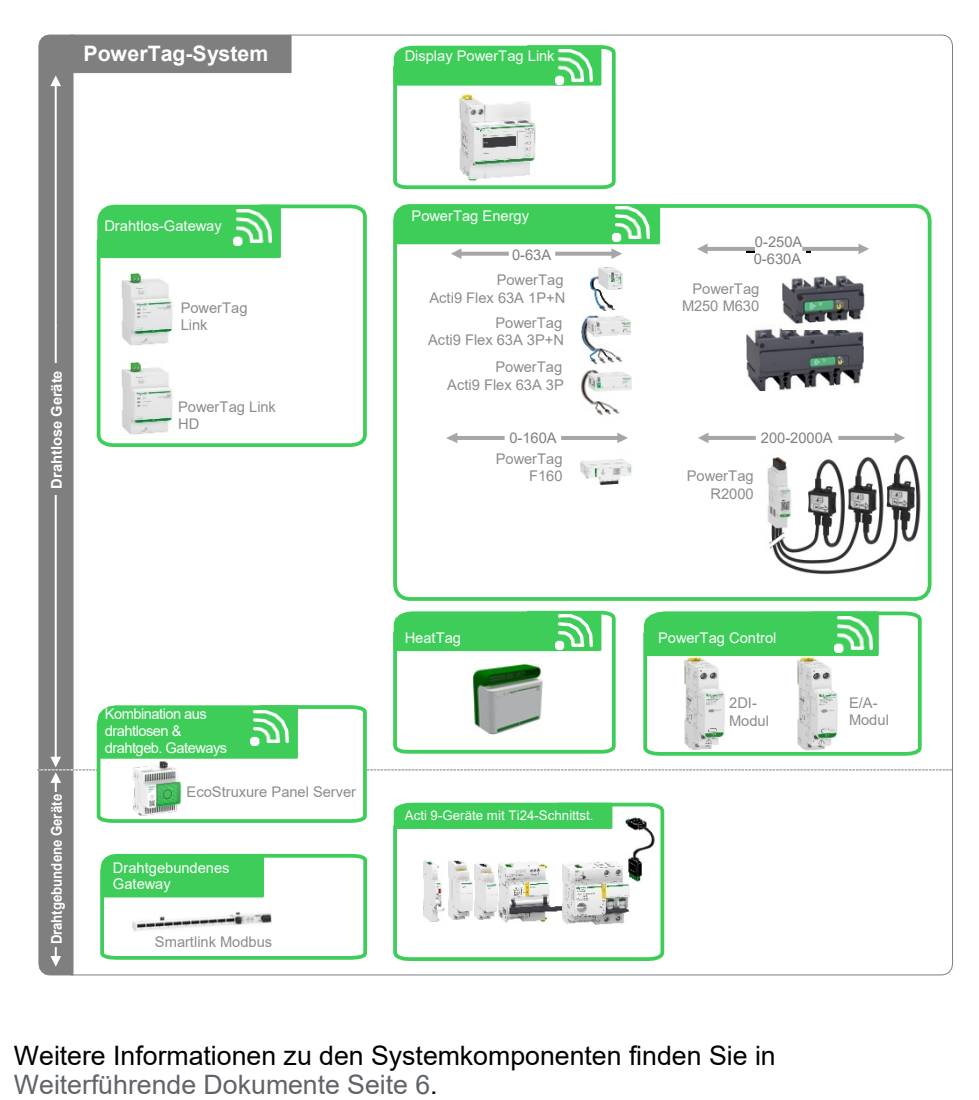

Weitere Informationen zu den Systemkomponenten finden Sie in

# <span id="page-8-0"></span>**Gehäuse PowerTag-System**

Das PowerTag-System ist für den Einbau in Niederspannungs-Gehäusesysteme vorgesehen. Es kann in einfache Kunststoffgehäuse (zum Beispiel Kleinverteiler Kaedra) bis hin zu mehrteiligen (nicht unterteilten) Schaltanlagen aus Metall (zum Beispiel Schaltanlage Okken, Schaltanlage BlokSeT oder Verteiler PrismaSeT) montiert werden.

Das PowerTag-System kann auch in Gehäusesysteme von Drittanbietern eingebaut werden.

Metalltrennwände innerhalb der Schaltanlagen wirken sich negativ auf die drahtlose Kommunikation aus.

Befolgen Sie die Konstruktionsrichtlinien für Drahtlostechnik (siehe Allgemeine Planungsrichtlinien, Seite 12), um eine effiziente Funkkommunikation in den Verteilern oder Schaltanlagen zu erreichen.

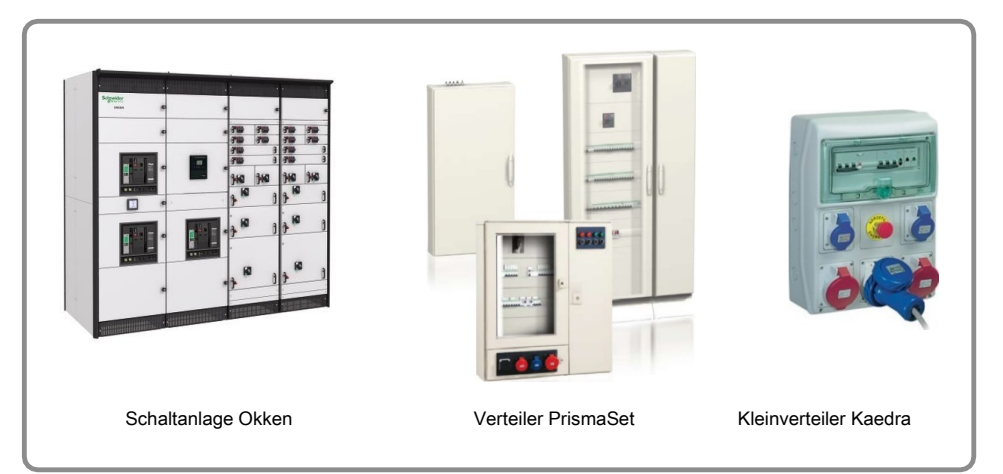

# <span id="page-9-0"></span>**Einstufung der Architektur für das PowerTag-System**

Die PowerTag-System Architektur wird wie folgt eingestuft:

- **Drahtlosarchitektur geringer Dichte:** Nur ein Gateway kommuniziert in einem Radius von 20 m.
- **Drahtlosarchitektur hoher Dichte:** Zwei Gateways kommunizieren in einem Radius von 20 m.

In Drahtlosarchitekturen hoher Dichte muss die Kommunikationslast des drahtlosen PowerTag-Systems auf verschiedene Kanäle verteilt werden. Dafür muss ein Zuweisungsplan für die Funkkanäle erstellt werden (siehe Festlegung eines Zuweisungsplans für Funkkanäle, Seite 18), um diese Art von Architektur zu untersuchen.

**HINWEIS:** Der Radius von 20 m ist die notwendige Distanz, um zu gewährleisten, dass die zwei PowerTag-Systeme vollkommen unabhängig sind.

Die maximale Distanz zur Kommunikation zwischen dem Gateway und den Drahtlosgeräten beträgt 3 m (siehe [Richtlinie GEN4, Seite 13\)](#page-12-0).

Die nachstehende Abbildung zeigt Beispiele für verschiedene Architekturen:

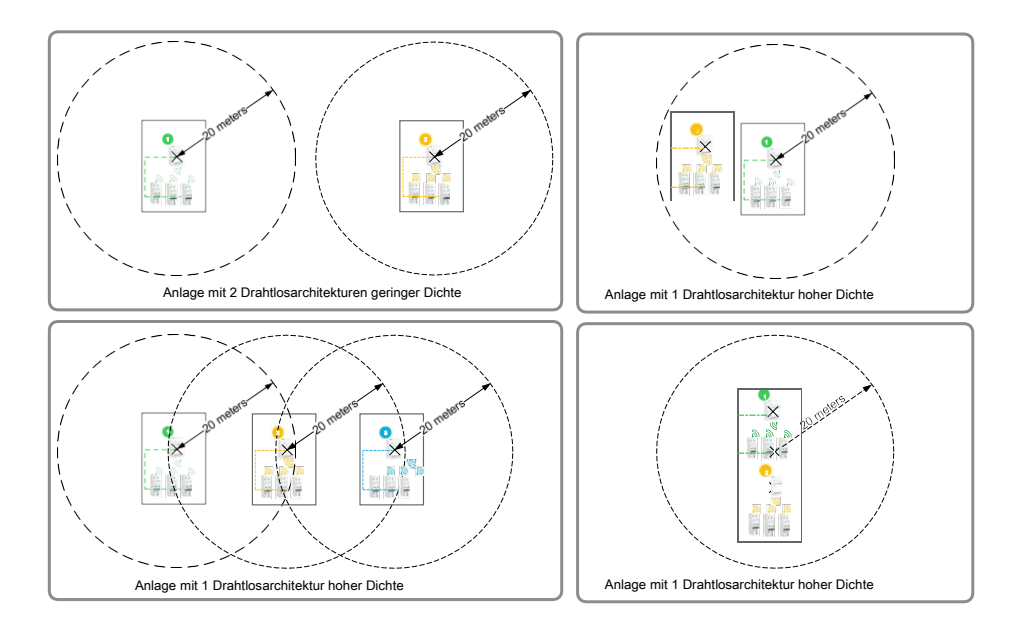

# <span id="page-10-0"></span>**Engineering-Workflow für das PowerTag-System**

Der Engineering-Workflow für das PowerTag-System umfasst folgende Planungsphasen:

- Gehäusekonstruktion für das PowerTag-System
	- Befolgen Sie die Allgemeinen Planungsrichtlinien, Seite 12, als allgemeine Regeln der Konstruktion und Planung.
	- Zum Einbau in Gehäuse und eingehauste Schaltanlagen befolgen Sie die Gehäuseeinbaurichtlinien, Seite 16.
- Funkkommunikationsplanung
	- Für einen Zuweisungsplan für Funkkanäle befolgen Sie die Festlegung eines Zuweisungsplans für Funkkanäle, Seite 18.
- Inbetriebnahme des PowerTag-Systems
	- Befolgen Sie die Inbetriebnahmerichtlinien, Seite 25, als allgemeine Regeln der Inbetriebnahme.

## **Grafikrichtlinien**

Die folgende Legende zeigt die Kennzeichnungssymbole für Architektur und Umsetzung:

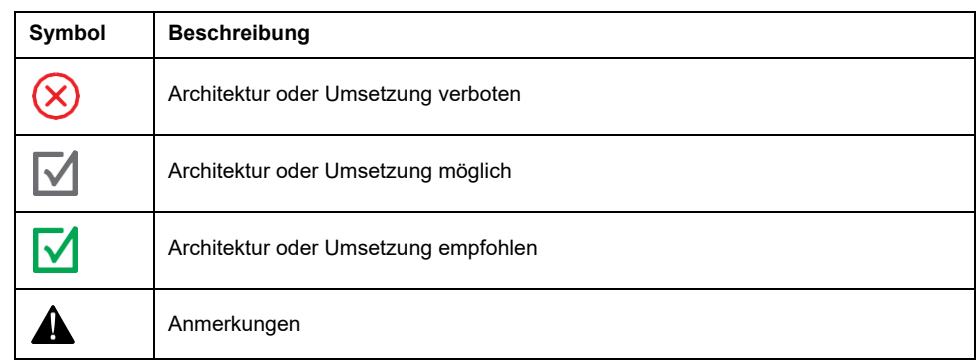

# <span id="page-11-0"></span>**Gehäusekonstruktion für das PowerTag-System**

# <span id="page-11-1"></span>**Allgemeine Planungsrichtlinien**

## **Richtlinie GEN1: Montage der Geräte des Systems im gleichen Schaltschrank**

Das Gateway und die zugehörigen Drahtlosgeräte müssen im gleichen Schaltschrank (Kunststoff oder Metall) eingebaut werden, um:

- Einen gegen externe Funkstörungen (besonders in einem Metallschrank) geschützten Funkbereich zu gewährleisten
- Einen Bereich mit dem immer gleichen Funkverhalten (unabhängig vom Schaltschrankmaterial) zu gewährleisten

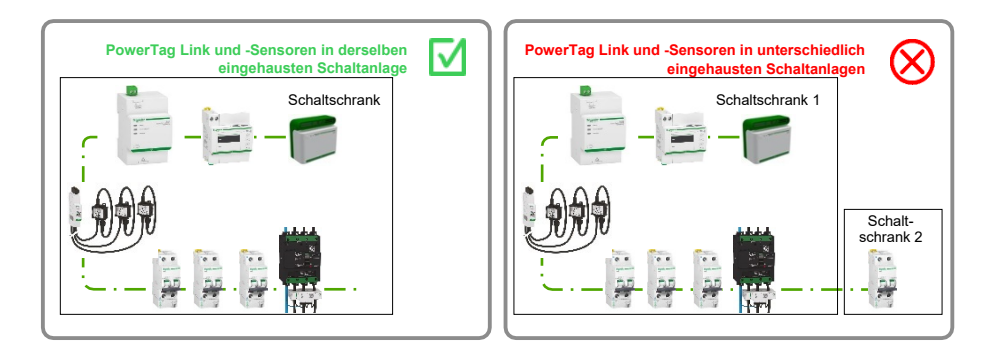

## **Richtlinie GEN2: Montage des PowerTag-Energiezählers nach einem Leistungsschalter**

Wenn die Einspeisung des Leistungsschalters von oben erfolgt, montieren Sie den PowerTag-Energiezähler unterhalb des Leistungsschalters. Aber:

- Wenn die Einspeisung des Leistungsschalters von unten erfolgt, empfehlen wir, den PowerTag-Energiezähler oberhalb des Leistungsschalters zu montieren.
- Ist der Leistungsschalter mit einer zusätzlichen Fehlerstrom-Schutzeinrichtung (RCD) gekoppelt, verwenden Sie den PowerTag Flex-Energiezähler.

Der Vorteil des nachgeschalteten Einbaus des PowerTag-Energiezählers nach einem Leistungsschalter ist, dass bei einem Spannungsverlust für jeden PowerTag-Energiezähler ein Alarm generiert wird.

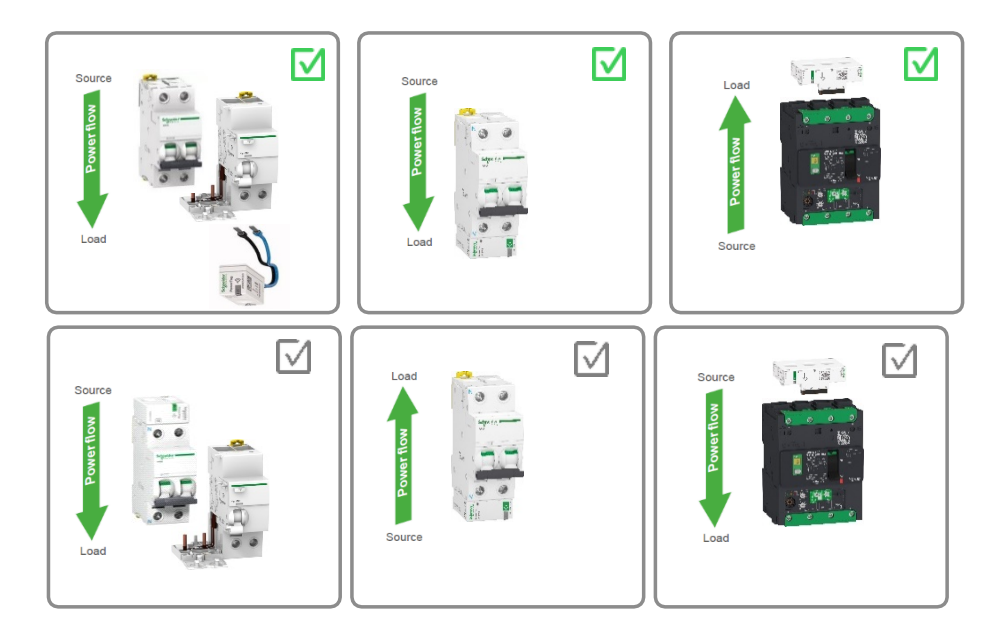

#### **Richtlinie GEN3: Montage des PowerTag-Energiezählers vor einem Schütz, einem Frequenzumrichter oder einem Motorabgang**

Der Einbau des PowerTag-Energiezählers nach einem Schütz, einem Frequenzumrichter oder einem Motorabgang ist nicht möglich.

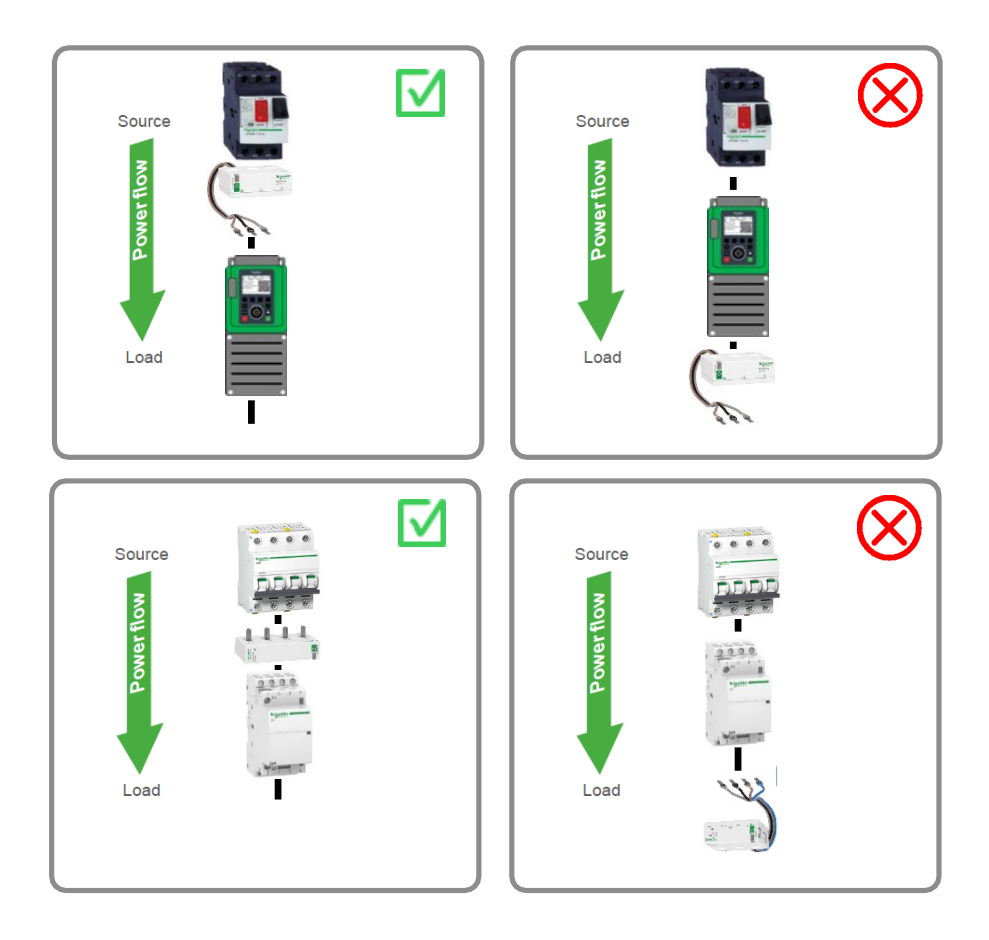

#### <span id="page-12-0"></span>**Richtlinie GEN4: Maximal 3 m zwischen dem Gateway und den Drahtlosgeräten**

Um Störungen in der Funkkommunikation zu vermeiden, müssen Gateway und Drahtlosgeräte mit einem maximalen Abstand von 3 m eingebaut werden.

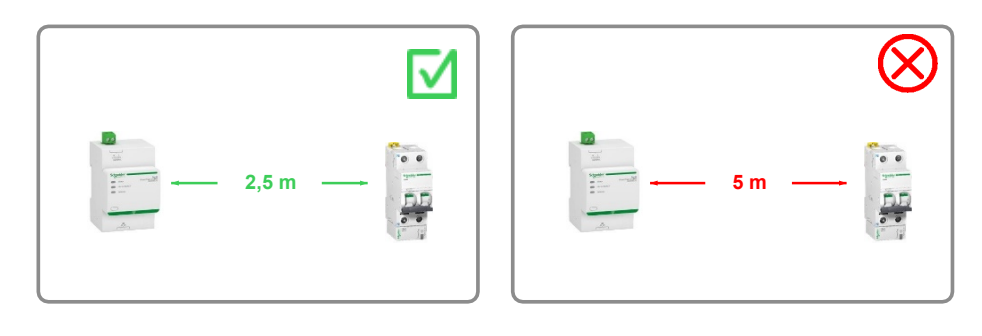

### **Richtlinie GEN5: Keine Metalltrennwand zwischen dem Gateway und den Drahtlosgeräten**

Für eine einwandfreie drahtlose Kommunikation darf zwischen dem Gateway und den Drahtlosgeräten keine Metalltrennwand eingebaut werden.

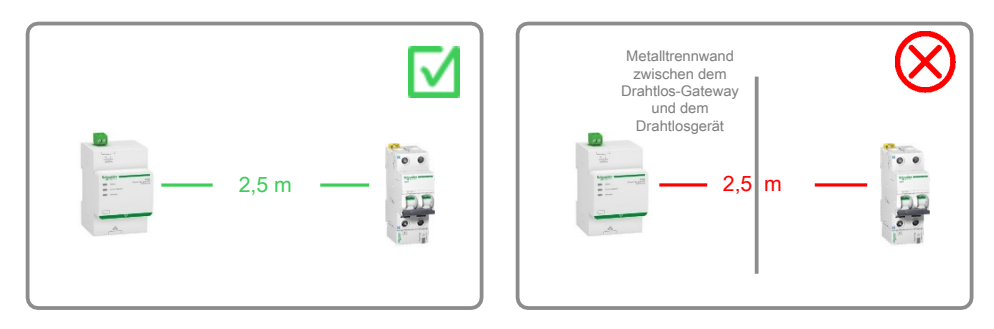

### **Richtlinie GEN6: Beachten Sie die maximale Kapazität des Systems**

Weitere Informationen zur maximalen Anzahl der Drahtlosgeräte pro Gateway finden Sie jeweils in den entsprechenden Benutzerhandbüchern:

• DOCA0157EN PowerTag Link Gateway – [Benutzerhandbuch](https://www.se.com/ww/en/download/document/DOCA0157EN/)

## **Richtlinie GEN7: Gleichmäßige Verteilung der Drahtlosgeräte auf die Gateways**

Wenn in der gleichen Schaltanlage mehrere Gateways installiert sind, teilen Sie die PowerTag Energy und Control und andere Drahtlosgeräte zahlenmäßig gleichmäßig auf die Gateways auf.

Diese Aufteilung ist notwendig, um nicht einen Gateway voll auszulasten und um die Funkkommunikation zu optimieren.

Folgende Abbildungen zeigen Beispiele für gute und schlechte Verteilung von Drahtlosgeräten:

In Beispiel 1 sind die PowerTag-Energiezähler und die PowerTag-Steuermodule gleichmäßig den beiden Gateways zugeordnet.

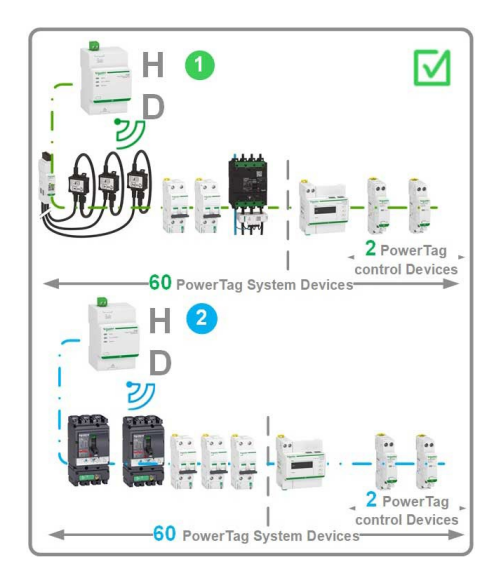

#### In Beispiel 2 und 3 sind die PowerTag-Energiezähler und die PowerTag-Steuermodule nicht gleichmäßig den beiden Gateways zugeordnet.

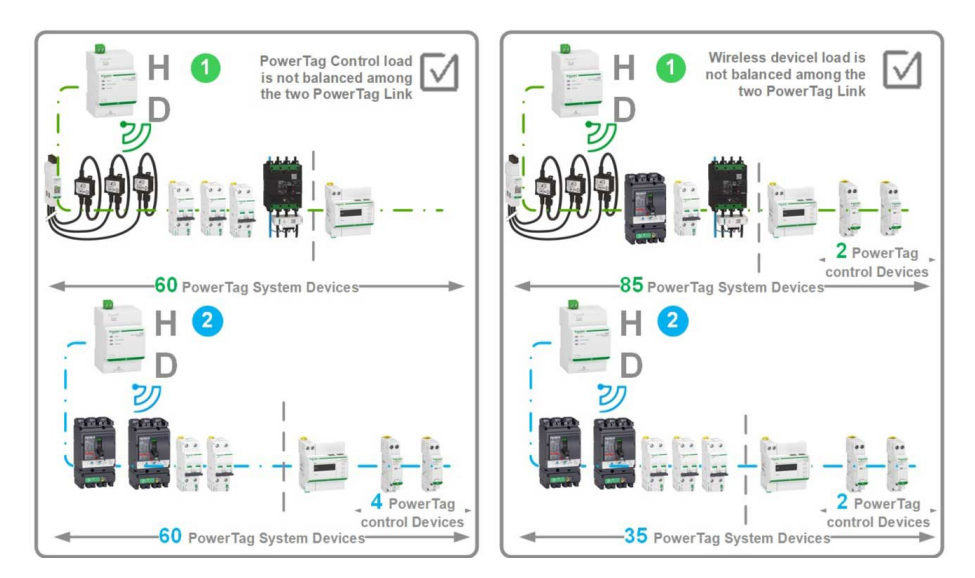

# <span id="page-15-0"></span>**Gehäuseeinbaurichtlinien**

#### **Richtlinie SW1: Montieren Sie das Gateway im Zentrum der Schaltanlage**

Verringern Sie den Abstand zwischen dem Gateway und den Drahtlosgeräten, um Störungen in der Funkkommunikation zu vermeiden.

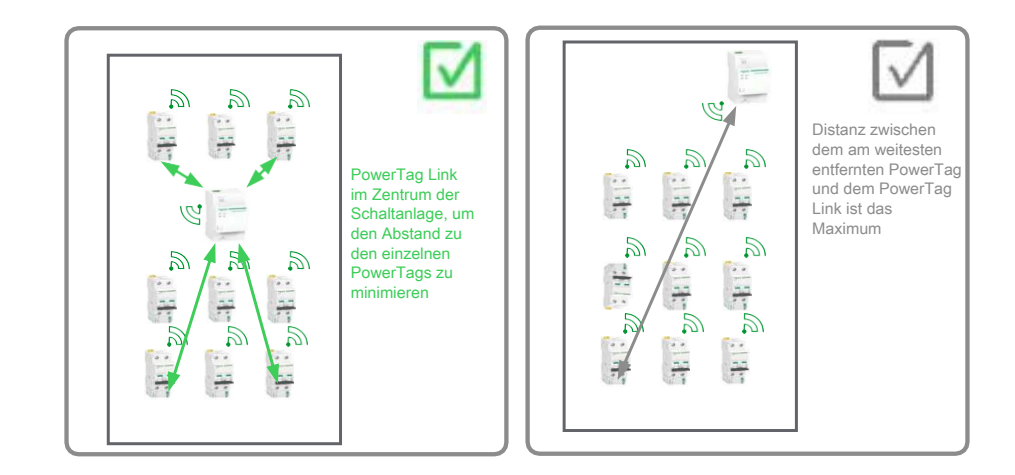

#### **Richtlinie SW2: Anordnen der Versorgung der Drahtlosgeräte und des Gateways so weit oben wie möglich in der Schaltanlage**

Um die Spannungsversorgung eines Gateways, eines PowerTag Link-Displays, eines PowerTag-Controls und eines HeatTag-Sensors sicherzustellen, empfehlen wir:

- die Nutzung einer abgesicherten Versorgung (USV)
- die Versorgung so weit oben wie möglich in der Schaltanlage in der Nähe des Hauptleistungsschalters anzuordnen

Dadurch wird das Risiko eines Ausfalls der Spannungsversorgung in den Geräten eingeschränkt.

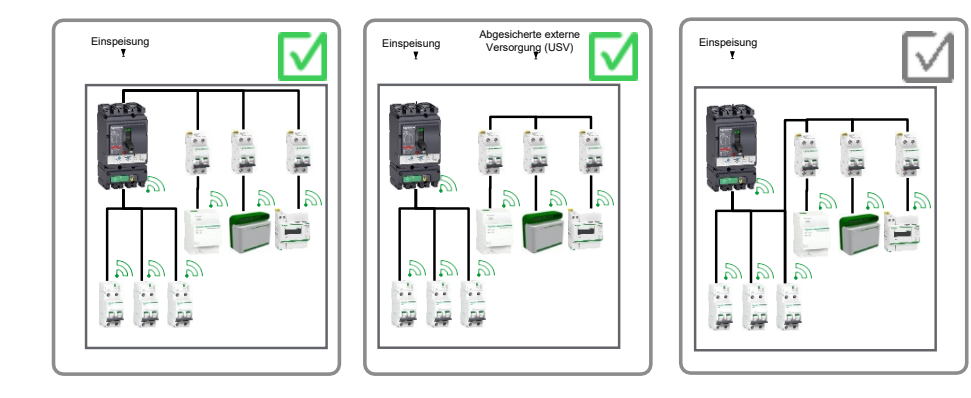

### **Richtlinie SW3: Einsatz eines Gateways pro Schaltfeld in unterteilten Schaltanlagen**

Bei Schaltanlagen mit Trennwänden ist pro Schaltfeld ein Gateway zu verbauen, um Störungen in der Funkkommunikation zu verhindern.

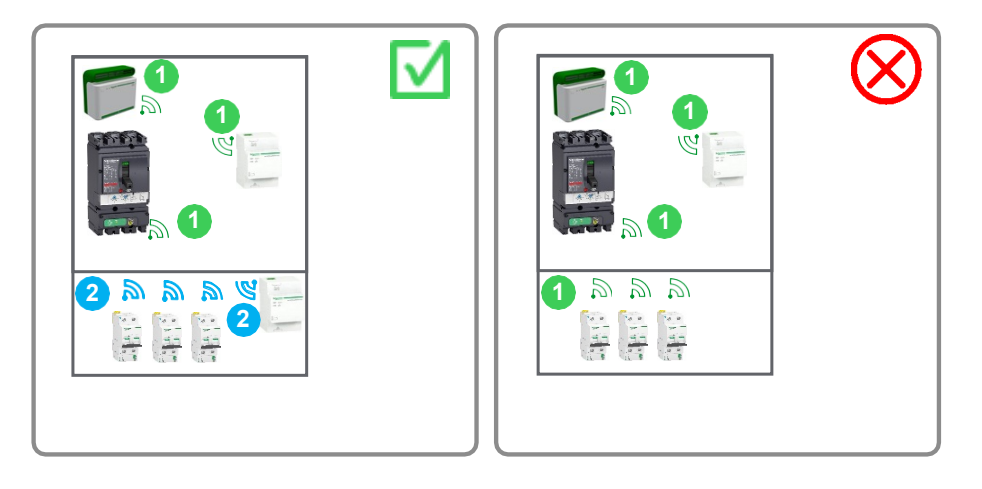

### **Richtlinie SW4: Einsatz eines Gateways für maximal drei nicht getrennte Schaltfelder**

Verwenden Sie ein Gateway für maximal drei nicht getrennte Schaltfelder mit einer Höchstbreite von 0,7 m, um Störungen in der Funkkommunikation zu vermeiden.

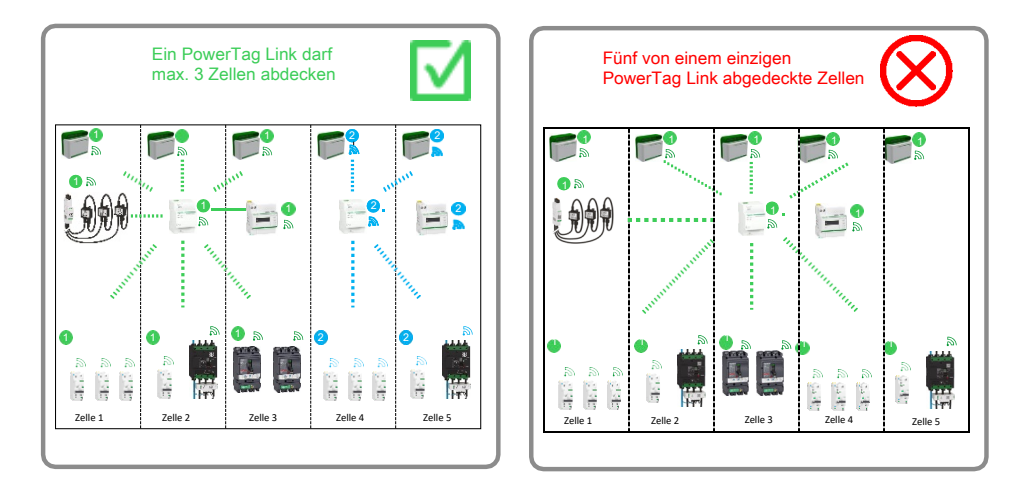

# <span id="page-17-0"></span>**Erstellung eines Zuweisungsplans für Funkkanäle**

## <span id="page-17-1"></span>**Festlegung eines Zuweisungsplans für Funkkanäle**

Jedes Gateway wird auf einen Funkkanal eingestellt.

Ein Funkkanal hat eine begrenzte Bandbreite und hängt von folgenden Faktoren ab:

- Anzahl der zugewiesenen Gateways und der verbundenen Drahtlosgeräte
- Eingestellte Kommunikationszeiten in jedem Gateway
	- **HINWEIS:** Wenn die Bandbreite in einem Kanal das Maximum überschreitet, kann dies zu Störungen in der Funkkommunikation und zu Kommunikationsstörungen innerhalb des PowerTag-Systems führen.

Die beiden Hauptziele eines Zuweisungsplans für Funkkanäle sind:

- Zuweisung eines Kanals (11 bis 26) zu jedem Gateway mit ausgeglichener Last und unter Vermeidung zukünftiger Kommunikationsstörungen.
- Definition der zwei Zeiten für die drahtlose Kommunikation:
	- eine für die Energiezähler und Steuermodule
	- eine für die HeatTag-Sensoren

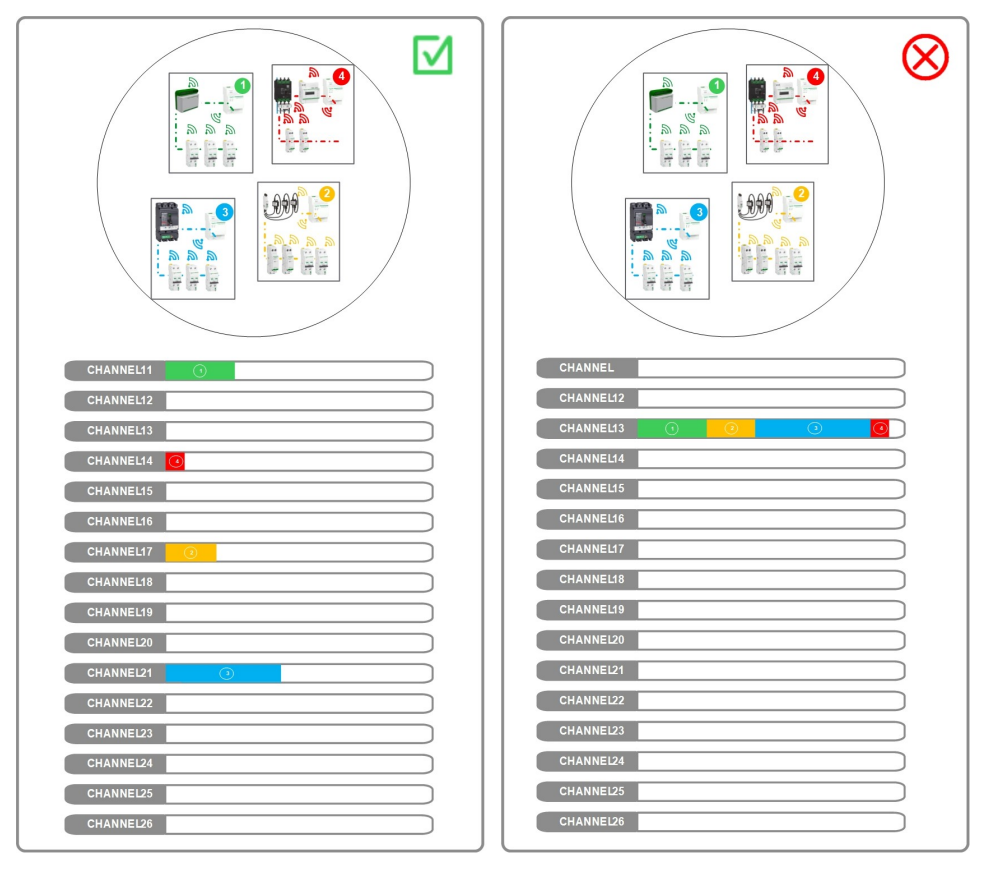

## <span id="page-17-2"></span>**Voraussetzung für die Zuweisung von Funkkanälen**

Achten Sie vor der Zuweisung von Funkkanälen darauf, dass folgende Voraussetzungen erfüllt werden:

- Die Gesamtzahl der PowerTag-Systeme für die Architektur ist festgelegt.
- Die Schaltschränke und Gehäuse sind gemäß den Gehäuseeinbaurichtlinien, Seite 16, vorkonfektioniert. Somit sind die Anzahl der Gateways und die Anzahl der Drahtlosgeräte pro PowerTag-System für jeden Schaltanlagentyp definiert.
- Die räumliche Anordnung jedes Schaltfelds innerhalb der Architektur ist festgelegt.

# <span id="page-18-0"></span>**Verfahren zur Zuweisung von Funkkanälen**

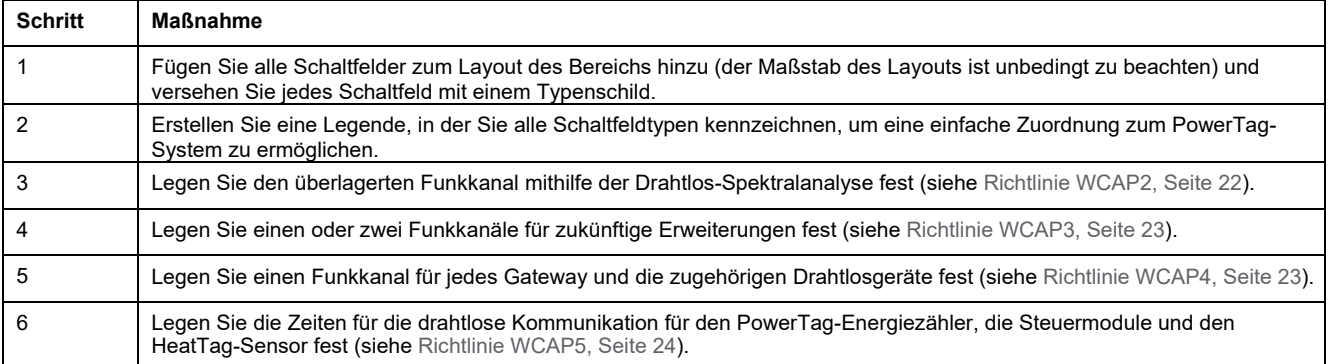

# <span id="page-18-1"></span>**Parameter für die drahtlose Kommunikation im PowerTag-System**

Die der Funkkommunikation zugeordneten Parameter sind in einem Gateway definiert. Diese Parameter werden während der Inbetriebnahme des Gateways über die Webseite eingestellt:

- Auswahlmodus für Funkkanäle (automatisch oder manuell)
- Funkkanal (nur wenn der Auswahlmodus für Funkkanäle auf manuell eingestellt ist)
- Zeiten für die drahtlose Kommunikation für Energieüberwachung, Steuerungssensoren und HeatTag-Sensoren (zukünftige Optionen)

Weitere Informationen zu den Parametern für die drahtlose Kommunikation finden Sie in den jeweils entsprechenden Benutzerhandbüchern:

• *DOCA0157EN PowerTag Link Gateway – [Benutzerhandbuch](https://www.se.com/ww/en/download/document/DOCA0157EN/)*

### <span id="page-18-2"></span>**Auswahlmodus für Funkkanäle**

Die Funkkanäle werden über einen der beiden folgenden Modi ausgewählt:

- Automatisch
- **Manuell**

### **Automatikmodus**

Das Gateway wählt automatisch einen Funkkanal durch Analyse der Funklast jedes Kanals während der Pairing-Phase. Dieser Betriebsmodus ist nur für Drahtlosarchitekturen geringer Dichte empfehlenswert, in denen nur ein Gateway in einem Radius von 20 m kommuniziert. Siehe Einstufung der Architektur für das PowerTag-System, Seite 10.

**HINWEIS:** Die Pairing-Phase wird im Fertigungsbereich des Schaltanlagenbauers häufig ausgeführt. Bei automatischer Auswahl wird der Funkkanal entsprechend der Drahtlosumgebung im Fertigungsbereich festgelegt. Die Drahtlosumgebung kann sich von den Gegebenheiten beim Endkunden unterscheiden. Damit ist jedoch der erste Kanal, der ausgewählt wird, nicht immer der optimale Kanal im Hinblick auf die Leistung der drahtlosen Kommunikation.

### **Manueller Modus**

Der Wert des Funkkanals wird während der Inbetriebnahme durch den Nutzer eingetragen. Dieser Wert wird im Zuweisungsplan für Funkkanäle übernommen. Hier wird die gesamte Drahtlosumgebung um das PowerTag-System berücksichtigt.

### <span id="page-19-0"></span>**Funkkanal**

Während der Inbetriebnahme definiert der Nutzer den vom PowerTag-System für bidirektionale Kommunikation zwischen Gateway und verbundenen Drahtlosgeräten verwendeten Funkkanal.

Der Wert des Kanals kann auf der Gateway-Webseite zwischen 11 und 26 eingestellt werden. Jeder Kanal hat eine Breite von 2 MHz mit einem ungenutzten Bereich von 5 MHz.

Nachstehende Abbildung zeigt die Bandbreite der Funkfrequenz pro Kanal des PowerTag-Systems:

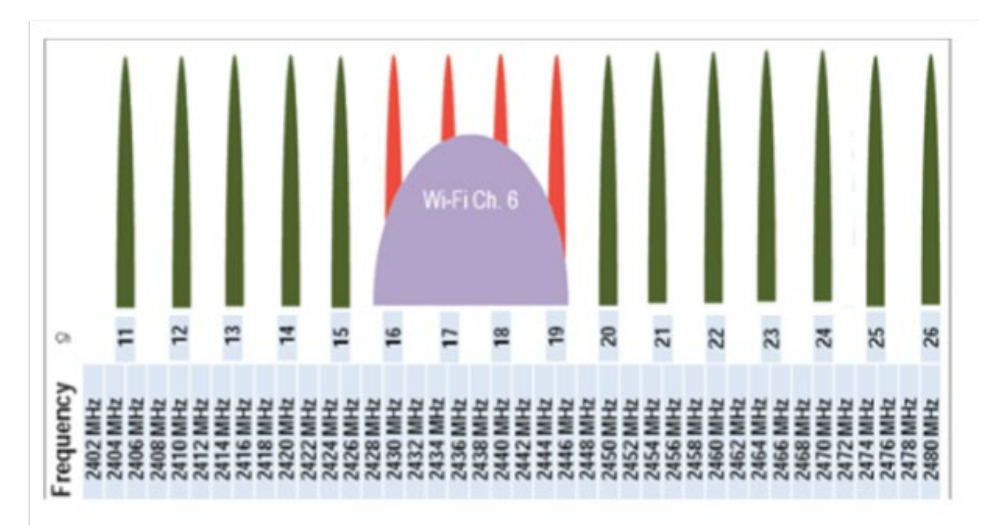

Der zum gewählten Kanal gehörige Frequenzbereich in einem Gateway kann auch von einem anderen Drahtlossystem, wie zum Beispiel einem WLAN-Netzwerk oder Systemen von Drittanbietern im Umkreis verwendet werden.

**HINWEIS:** Bei zwei angrenzenden Drahtlossystemen (PowerTag-System oder Funkfrequenzsystem eines Drittanbieters, wie z. B. WLAN-Netzwerk) kann das System ohne Probleme auf der gleichen Bandbreite arbeiten. Es wird jedoch empfohlen, zwei unterschiedliche nicht angrenzende Kanäle bereits während der Planungsphase zu trennen (siehe [Richtlinie WCAP2, Seite 22\)](#page-21-1).

Die nachstehende Abbildung zeigt die Bandbreite der Funkfrequenz pro WLAN-Kanal:

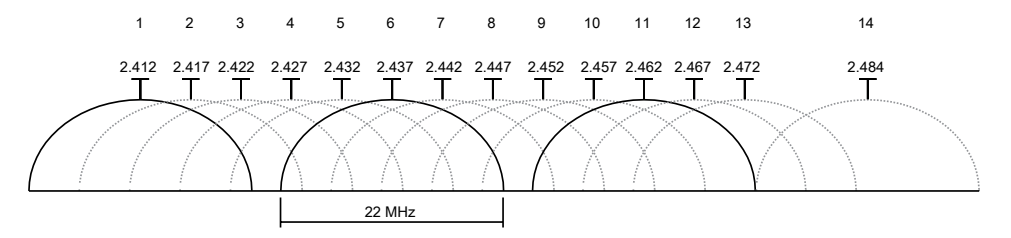

Zum Beispiel: WLAN-Kanal 6 (Bandbreite 2427–2447 MHz) und PowerTag-System mit Funkkanälen 16, 17, 18 und 19 (Bandbreite jeweils 2429–2431 MHz, 2434–2436 MHz, 2439–2441 MHz, 2444–2446 MHz) nutzen die gleichen Frequenzbereiche. Somit empfehlen wir, diese Kanäle zu vermeiden.

Eine kostenlose Kanalanalysesoftware, wie Chanalyser 4, kann auf einem PC oder Smartphone zur Analyse der Funkfrequenzbelegung eingesetzt werden, bevor die Kanäle des PowerTag-Systems festgelegt werden.

### <span id="page-20-0"></span>**Zeiten für die drahtlose Kommunikation**

Der Anwender definiert die Zeiten für die drahtlose Kommunikation für den zyklischen Datenaustausch zwischen dem Gateway und den verschiedenen Drahtlosgeräten.

Diese Zeiten haben einen Einfluss auf den periodisch entstehenden Datenverkehr. Bei Architekturen hoher Dichte müssen die Zeitwerte erhöht werden, um den Datenverkehr zu verringern.

Die Zeiten haben keinen Einfluss auf die Ansprechzeit bei unverzögertem Funkdatenverkehr im Falle von Ereignissen. Zum Beispiel: Ein neuer Eingangswert, der an einem drahtgebundenen Eingang eines PowerTag-Steuermoduls erkannt wird, wird unverzüglich an das Gateway gesandt, um die Daten unabhängig vom Wert der Kommunikationszeit zu aktualisieren. Weitere Informationen finden Sie in der nachfolgenden Tabelle:

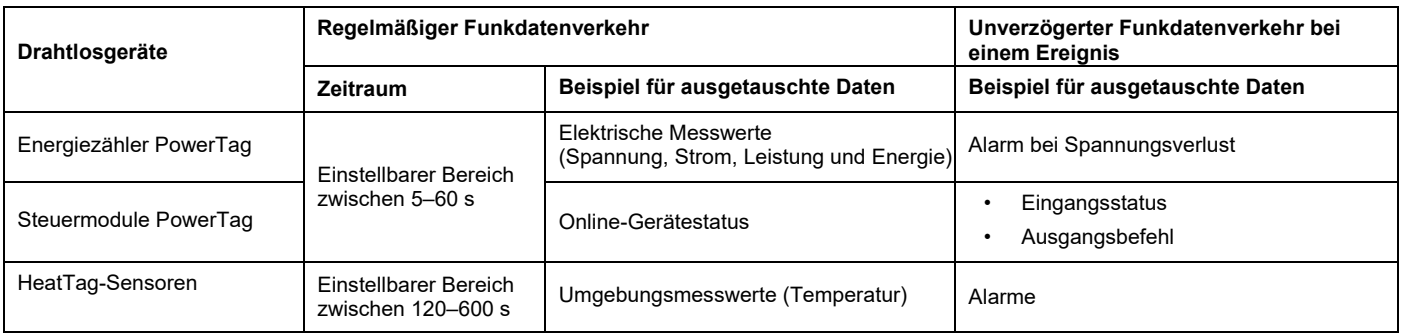

Weitere Informationen zu den Kommunikationszeiten finden Sie in den jeweils entsprechenden Benutzerhandbüchern:

• DOCA0157EN PowerTag Link Gateway – [Benutzerhandbuch](https://www.se.com/ww/en/download/document/DOCA0157EN/)

## <span id="page-21-0"></span>**Richtlinien für einen Zuweisungsplan für Funkkanäle**

### **Richtlinie WCAP1: Gruppierung nicht angrenzender Kanäle in einem Schaltfeld**

Beachten Sie folgende Richtlinien für die Zuordnung nicht angrenzender Kanäle in einem Schaltfeld:

- Verwenden Sie nicht den gleichen Kanal für verschiedene Gateways innerhalb eines Schaltschranks.
- Verwenden Sie keine angrenzenden Kanäle für benachbarte Gateways innerhalb eines Schaltschranks.
- Verwenden Sie vorzugsweise nicht angrenzende Kanäle innerhalb eines Schaltschranks.

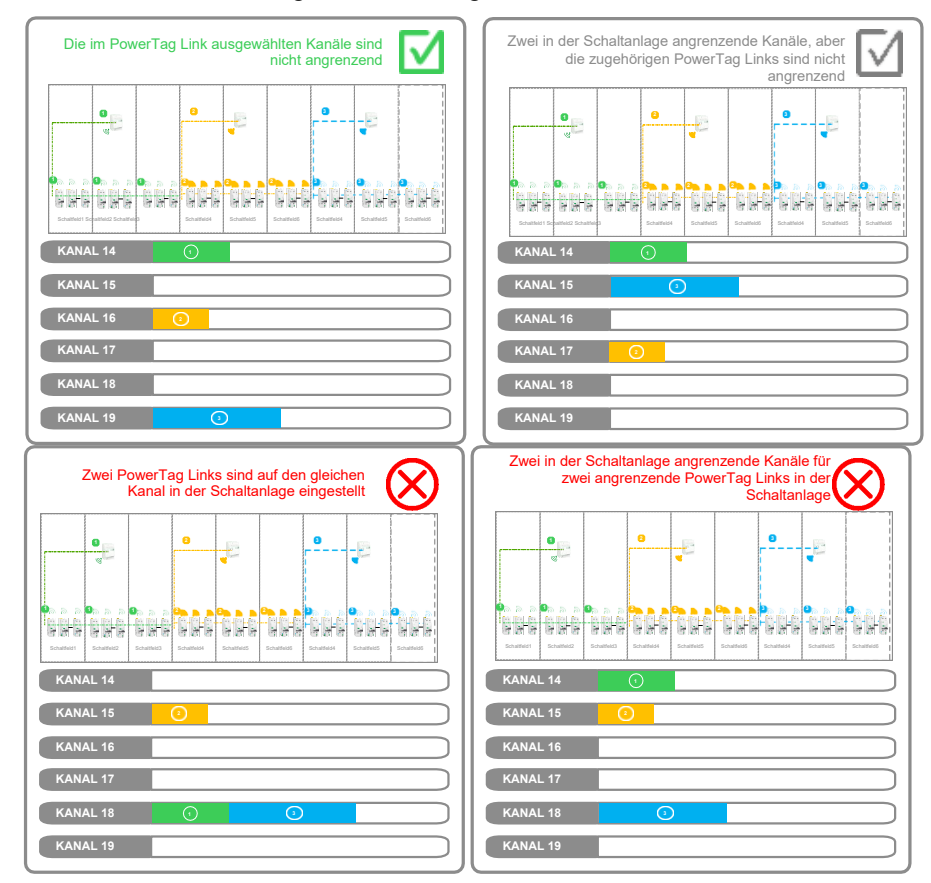

#### <span id="page-21-1"></span>**Richtlinie WCAP2: Der Privilege-Kanal darf nicht von einem anderen Funkfrequenzsignal überlagert werden**

Befolgen Sie nachstehende Richtlinien, um zu gewährleisten, dass der Privilege-Kanal nicht von einem anderen Funkfrequenzsignal überlagert wird:

- Privilege-Kanäle sollten nicht verwendet werden, wenn Sie bereits vor Erstellung eines Zuweisungsplans für Funkkanäle bekannt sind.
- Prüfen Sie das Verhalten des PowerTag-Systems während der Inbetriebnahme beim Endkunden.

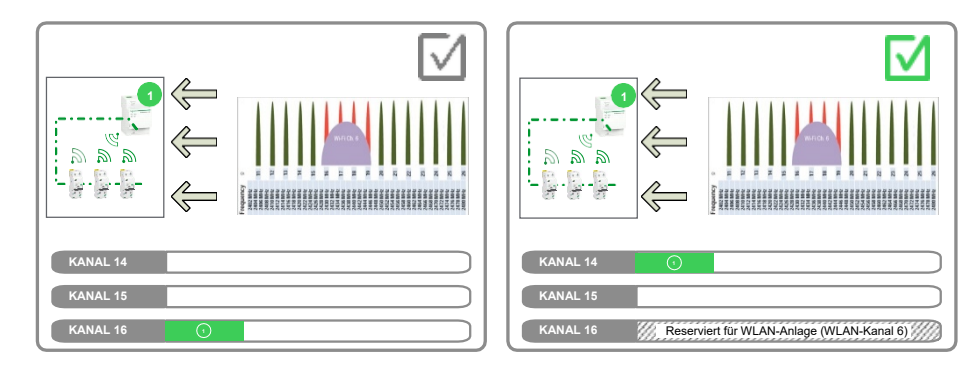

#### <span id="page-22-0"></span>**Richtlinie WCAP3: Reservieren Sie Kanäle für zukünftige Erweiterungen**

Beachten Sie die Richtlinien und reservieren Sie Kanäle für zukünftige Erweiterungen:

- Zwei Kanäle, wenn die Dichte bis zu 1500 Drahtlosgeräte in einem Radius von 20 m betragen kann.
- Ein zusätzlicher dedizierter Kanal, wenn ein Funkfrequenznetzwerk eines Drittanbieters für andere Drahtlossysteme hinzukommt.

#### <span id="page-22-1"></span>**Richtlinie WCAP4: Definition der verfügbaren Kanäle**

Beachten Sie die Richtlinien zur Definition der verfügbaren Kanäle:

• Verwenden Sie alle verfügbaren Kanäle, um die Gateways und die verbundenen Drahtlosgeräte gleichmäßig aufzuteilen.

*Verfügbare Kanäle = 16 – überlagerte Kanäle – reservierte Kanäle*

- Verwenden Sie die Kanäle gleichmäßig.
- Priorität 1: Ermöglichen Sie den größtmöglichen Abstand zwischen den Gateways, wenn Sie für mehrere Gateways den gleichen Kanal verwenden.
- Priorität 2: Ermöglichen Sie den größtmöglichen Abstand zwischen den Gateways auf Kanal X und angrenzenden Kanälen – Kanal X-1 und X+1.

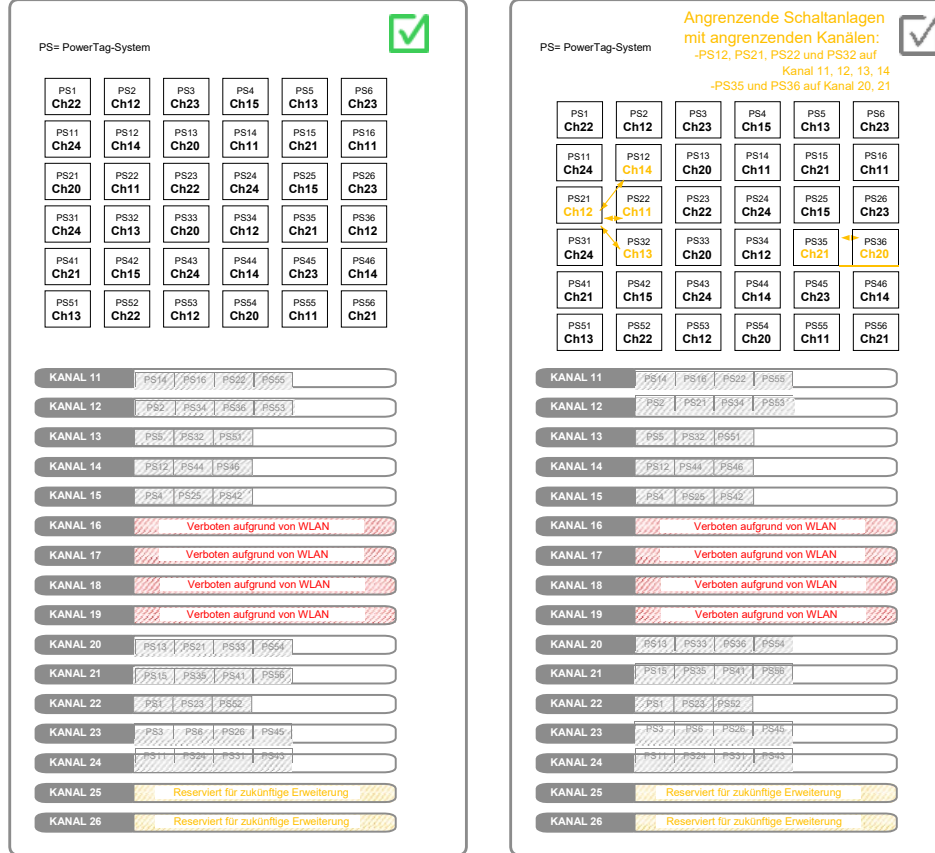

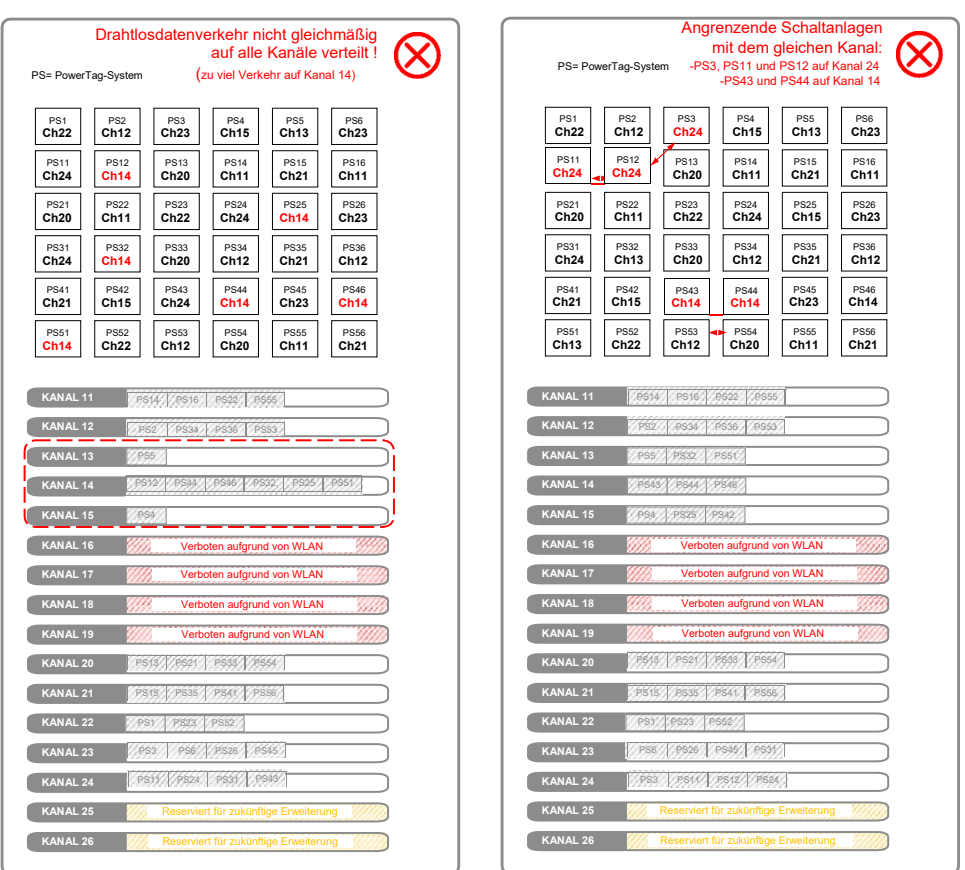

#### <span id="page-23-0"></span>**Richtlinie WCAP5: Definition zweier Zeiten für die drahtlose Kommunikation entsprechend der Dichte der Drahtlosgeräte**

Beachten Sie die Richtlinien zur Definition der zwei Zeiten für die drahtlose Kommunikation:

- Stellen Sie die gleichen Zeiten für die drahtlose Kommunikation für alle Gateways des Bereichs ein.
- Bei bis zu 400 Drahtlosgeräten in einem Umkreis von 20 m, stellen Sie die Zeiten für die drahtlose Kommunikation auf mindestens 30 Sekunden.
- Bei bis zu 600 Drahtlosgeräten in einem Umkreis von 20 m, stellen Sie die Zeiten für die drahtlose Kommunikation auf mindestens 60 Sekunden.
- Bei mehr als 600 Drahtlosgeräten in einem Umkreis von 20 m, wenden Sie sich an Ihren Ansprechpartner bei Schneider Electric.

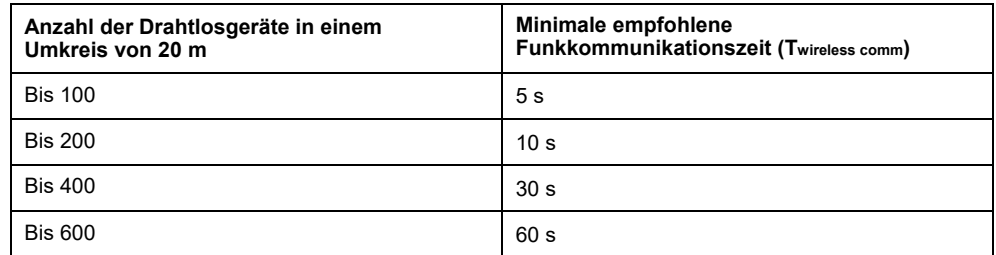

Twireless comm ist die für einen Gerätetyp in der Gatewaykonfiguration definierte Zeit für die drahtlose Kommunikation.

# <span id="page-24-0"></span>**Inbetriebnahme des PowerTag-Systems**

## <span id="page-24-1"></span>**Inbetriebnahmerichtlinien**

Die Inbetriebnahmerichtlinien gelten für die Webseiten der Gateways.

#### **Richtlinie COM1: Verwendung des manuellen Auswahlmodus Drahtlosarchitekturen hoher Dichte.**

In Drahtlosarchitekturen hoher Dichte können sich die PowerTag-Systeme gegenseitig stören. Deshalb müssen die Kanäle entsprechend dem Zuweisungsplan für Funkkanäle im manuellen Auswahlmodus festgelegt werden.

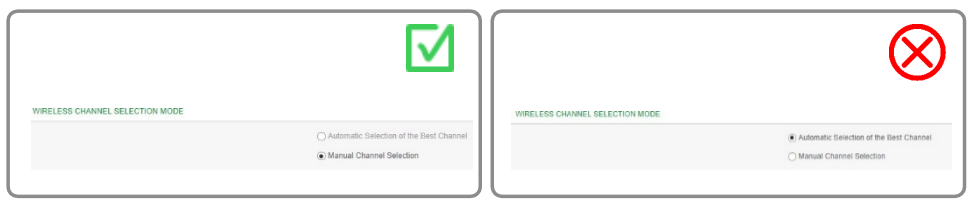

### **Richtlinie COM2: Konfiguration der Funkkanäle vor der Erkennung von Drahtlosgeräten.**

- Stellen Sie den Kanal vor dem Pairing mit den Drahtlosgeräten ein, um Zeit zu sparen.
- Wird ein Funkkanal nach dem Pairing verändert, benötigt das PowerTag-System mehrere Minuten oder sogar Stunden, bis die Funkkommunikation wiederhergestellt werden kann.

#### **Richtlinie COM3: Speichern der PowerTag Link-Gatewaykonfiguration**

Erstellen Sie eine Backup-Datei der PowerTag Link-Gatewaykonfiguration, wenn die Inbetriebnahme beendet ist.

Wenn eine Backup-Datei erstellt und gespeichert wurde, kann ein fehlerhafter oder beschädigter PowerTag Link-Gateway ausgetauscht werden, ohne dass die Stromversorgung für die Lasten abgeschaltet werden muss.

Ohne diese Backup-Datei müssen alle Drahtlosgeräte neu gestartet (und die entsprechende Versorgung unterbrochen) werden, wenn ein PowerTag-Link-Gateway ausgetauscht wird.

Wir empfehlen die Erstellung und Speicherung dieser Backup-Dateien, besonders, wenn der PowerTag Link-Gateway für hohe Leistungskontinuität und kritische Versorgungslasten verwendet wird.

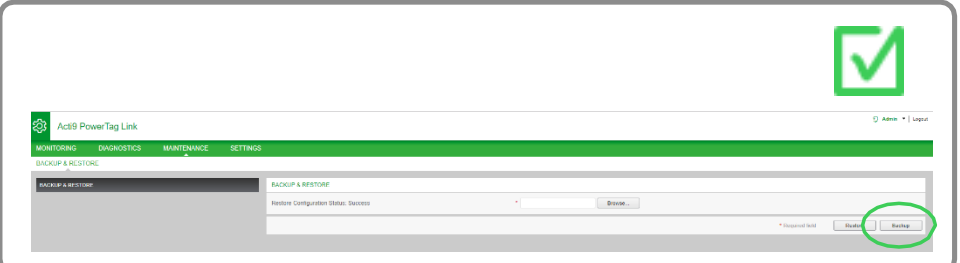

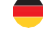

Schneider Electric GmbH Gothaer Straße 29 40880 Ratingen Tel.: +49 2102 404-6000 Fax: +49 180 575 4 575\* se.com/de

\*Festnetz: 0,14 €/Min. · Mobilfunk: max. 0,42 €/Min.

Schneider Electric Austria Ges.m.b.H EURO PLAZA Am Euro Platz 2 / Stiege 6 / 3. OG 1120 Wien Tel.: +43 1 614 71 11 Fax: +43 1 610 54 54 se.com/at

**C** Schneider Electric (Schweiz) AG Schermenwaldstrasse 11 3063 Ittigen Tel.: +41 319 174 590 Fax: +41 319 173 366 se.com/ch

© 2020 Schneider Electric. All Rights Reserved. Life Is On Schneider Electric is a trademark and the property of Schneider Electric SE, its subsidiaries and affiliated companies. All other trademarksare the property of their respective owners. DOCA0194DE-00